# Konfigurieren des DME zum Exportieren von Prozessprotokollen auf einen externen Server Ī

### Inhalt

**Einführung Voraussetzungen** Anforderungen Verwendete Komponenten Konfigurieren Konfiguration der Export-Richtlinie protokollieren Konfiguration der Protokollierungsebene Überprüfen Externer Server **Fehlerbehebung** Zugehörige Informationen

# Einführung

In diesem Dokument wird beschrieben, wie Sie DME-Protokolle (Data Management Engine) konfigurieren, die mithilfe von Secure Copy Protocol (SCP) auf einen externen Server exportiert werden, um die Protokolle zu erhalten.

Unified Computing System Manager (UCSM) speichert Protokolldateien für seine Prozesse in /var/sysmgr/sam\_logs/. Diese Protokolle können vom Administrator durch eine Auflistung der UCSM-Technologieunterstützung oder durch Verwendung des Befehls [tail-mgmt-log](http://www.cisco.com/web/techdoc/ucs/reference/tree/b/commands/tail-mgmt-log.html) im Bereich local-mgmt gelesen werden.

## Voraussetzungen

### Anforderungen

Cisco empfiehlt, über Kenntnisse in folgenden Bereichen zu verfügen:

- Befehlszeilenzugriff (CLI) auf die UCS-Domäne
- Externer Server

### Verwendete Komponenten

Die Informationen in diesem Dokument basieren auf den folgenden Software- und Hardwareversionen:

- UCS 6248 Fabric Interconnects
- $\cdot$  UCSM 2.2(7b)
- $\cdot$  CentOS 6.7

Die Informationen in diesem Dokument wurden von den Geräten in einer bestimmten Laborumgebung erstellt. Alle in diesem Dokument verwendeten Geräte haben mit einer leeren (Standard-)Konfiguration begonnen. Wenn Ihr Netzwerk in Betrieb ist, stellen Sie sicher, dass Sie die potenziellen Auswirkungen eines Befehls verstehen.

### Konfigurieren

#### Konfiguration der Export-Richtlinie protokollieren

Hinweis: Diese Konfigurationsschritte werden im [Cisco UCS Manager CLI-](/content/en/us/support/servers-unified-computing/ucs-manager/products-installation-and-configuration-guides-list.html)[Systemüberwachungsleitfaden](/content/en/us/support/servers-unified-computing/ucs-manager/products-installation-and-configuration-guides-list.html) im Abschnitt Konfigurationseinstellungen für Fehler, Ereignisse und Protokolle > Protokolldatei-Exporter dokumentiert. Es wird dringend empfohlen, den Monitoringleitfaden vollständig zu lesen.

Schritt 1: Beginnen Sie mit der Überprüfung der aktuellen Protokollexportrichtlinie.

```
ucs-04-B# scope monitoring
ucs-04-B /monitoring # scope sysdebug
ucs-04-B /monitoring/sysdebug # scope log-export-policy
ucs-04-B /monitoring/sysdebug/log-export-policy # show
Log Export Policy:
    Remote server:
```
 admin state: Disabled Use Passwordless Ssh: Yes

Schritt 2: Zeigen Sie die Einstellungen an, die geändert werden können.

```
ucs-04-B /monitoring/sysdebug/log-export-policy # set
  admin-state admin state
  descr Description
  hostname Remote server
  passwd password
  passwordless-ssh Use Passwordless Ssh
  path remote path
  proto protocol
  user remote user
```
#### Schritt 3: Konfigurieren eines externen Servers

```
ucs-04-B /monitoring/sysdebug/log-export-policy # set hostname 192.168.0.100
ucs-04-B /monitoring/sysdebug/log-export-policy* # set user ucs
ucs-04-B /monitoring/sysdebug/log-export-policy* # set passwd
password:
ucs-04-B /monitoring/sysdebug/log-export-policy* # set path /var/log/
ucs-04-B /monitoring/sysdebug/log-export-policy* # set admin-state enabled
ucs-04-B /monitoring/sysdebug/log-export-policy* # set proto scp
ucs-04-B /monitoring/sysdebug/log-export-policy* # set passwordless-ssh yes
ucs-04-B /monitoring/sysdebug/log-export-policy* # commit-buffer
ucs-04-B /monitoring/sysdebug/log-export-policy #
```
#### Konfiguration der Protokollierungsebene

Möglicherweise muss der Administrator die Protokollierungsebene für ein bestimmtes<br>Protokollierungsmodul erhöhen. Die Befehle hier zeigen die Module an, die konfiguriert werden können.

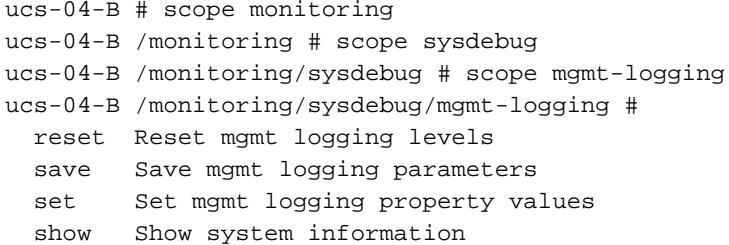

ucs-04-B /monitoring/sysdebug/mgmt-logging # show

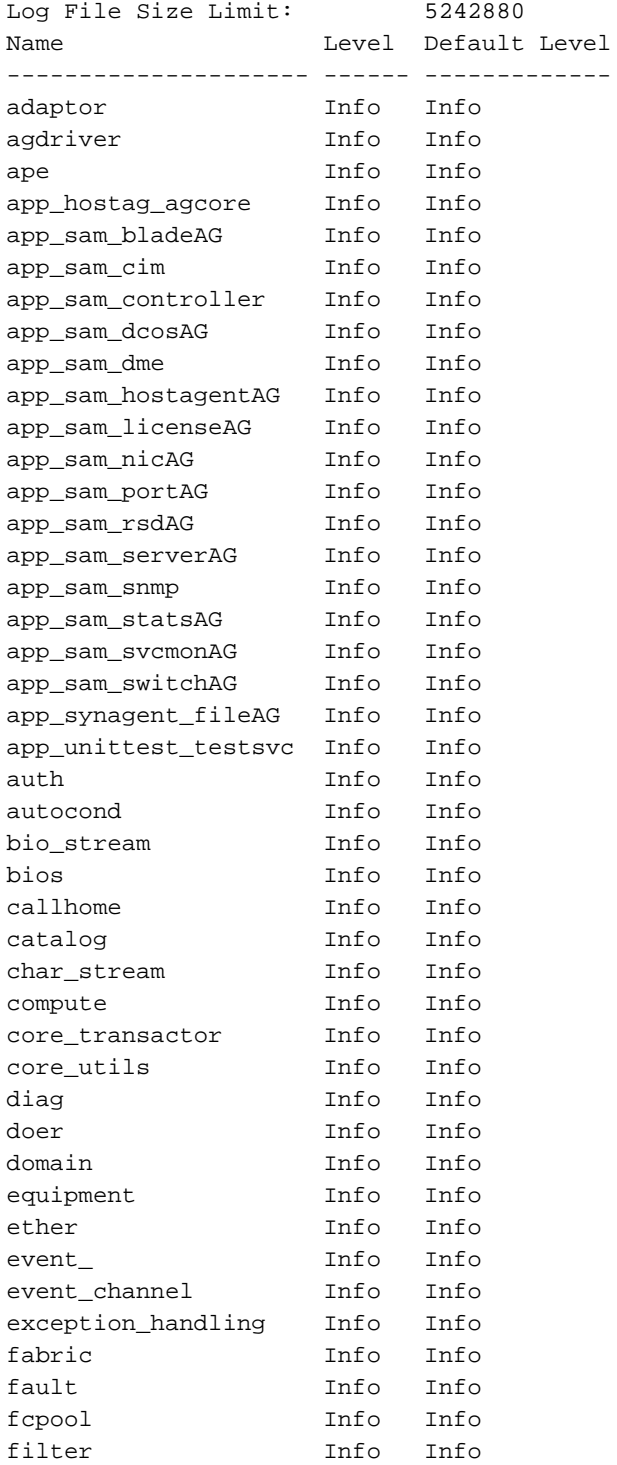

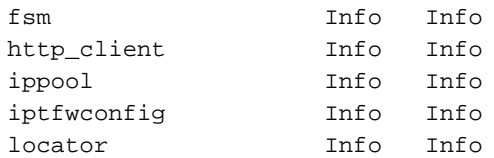

Die hier aufgeführten Befehle veranschaulichen, wie der Administrator die Protokollierungsebene von app\_sam\_dme, dem DME-Protokollierungsmodul, ändern kann.

ucs-04-B /monitoring/sysdebug/mgmt-logging # set all All mgmt logging modules file Mgmt logging file parameters module Specific mgmt logging module ucs-04-B /monitoring/sysdebug/mgmt-logging # set module app\_sam\_dme crit Crit debug0 Debug0 debug1 Debug1 debug2 Debug2 debug3 Debug3 debug4 Debug4 info Info major Major minor Minor Warn warn

ucs-04-B /monitoring/sysdebug/mgmt-logging # set module app\_sam\_dme debug4 ucs-04-B /monitoring/sysdebug/mgmt-logging # show

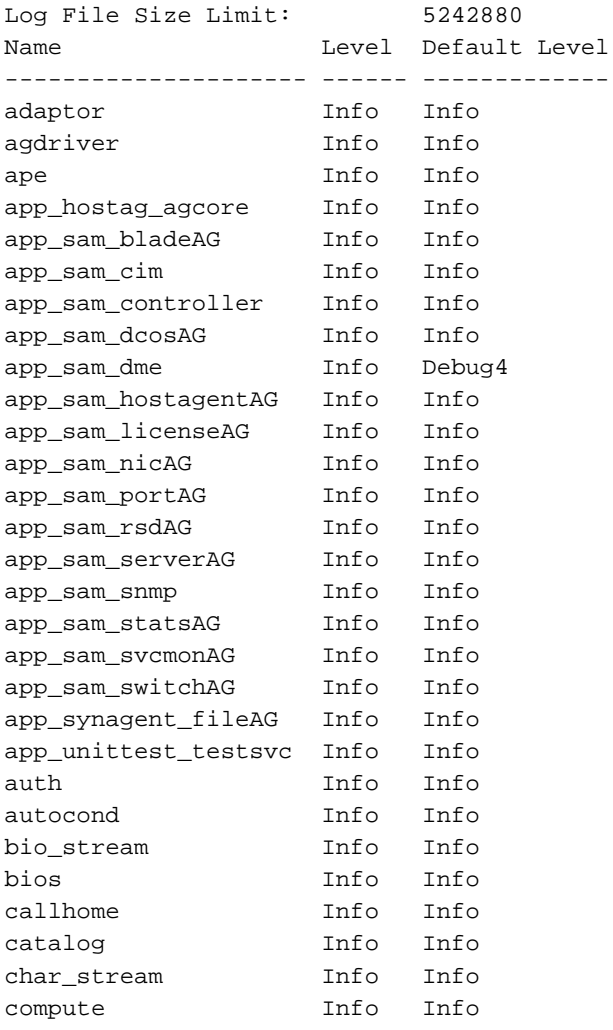

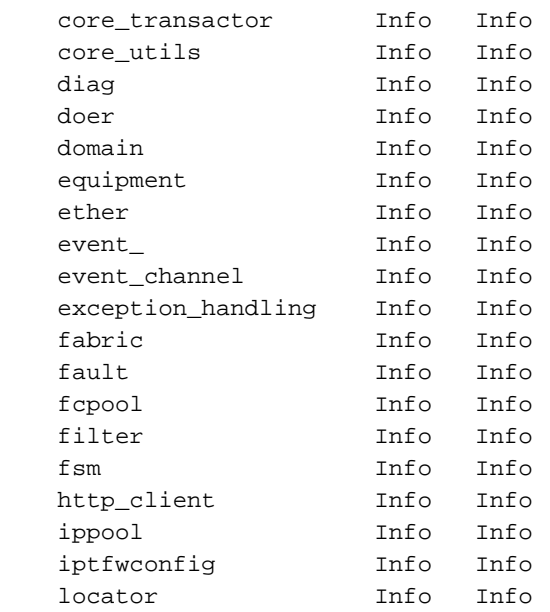

Eine Erhöhung der Protokollierungsebene führt dazu, dass mehr Meldungen protokolliert werden. In den meisten Fällen darf dies nur auf Anfrage des Cisco Technical Assistance Center (TAC) geändert werden.

## Überprüfen

In diesem Abschnitt überprüfen Sie, ob Ihre Konfiguration ordnungsgemäß funktioniert.

### Externer Server

Wie hier gezeigt, enthält der Syslog-Server mehrere .tgz-Dateien, die aus der UCS-Domäne exportiert wurden.

[admin@localhost /var/log]# ls -la logs.ucs-04-B\* | tail -n 5 -rw-r--r--. 1 root root 476911 Dec 8 09:10 logs.ucs-04-B.151208141033.tgz -rw-r--r--. 1 root root 276423 Dec 8 09:29 logs.ucs-04-B.151208142904.tgz -rw-r--r--. 1 root root 456043 Dec 8 09:33 logs.ucs-04-B.151208143342.tqz -rw-r--r--. 1 root root 480427 Dec 8 09:57 logs.ucs-04-B.151208145722.tgz -rw-r--r--. 1 root root 119322 Dec 8 10:04 logs.ucs-04-B.151208150403.tgz

Die Extraktion einer dieser Dateien als Beispiel zeigt, dass sie eine svc\_sam\_dme.log.6.gz-Datei enthält, die ohne diese Konfiguration gelöscht werden müsste, um neuere Protokollmeldungen zu speichern.

[admin@localhost /var/log]# tar -vxzf logs.ucs-04-B.151208145722.tgz bootflash/sysdebug/log\_export/ucs-04-B/151208145722/ bootflash/sysdebug/log\_export/ucs-04-B/151208145722/svc\_sam\_dme.log.6.gz

### Fehlerbehebung

Für diese Konfiguration sind derzeit keine spezifischen Informationen zur Fehlerbehebung verfügbar.

## Zugehörige Informationen

- [Cisco UCS-Ressourcenhandbuch für die Überwachung](https://communities.cisco.com/docs/DOC-37197)
- [Technischer Support und Dokumentation Cisco Systems](https://www.cisco.com/c/de_de/support/index.html)